# *Ficha técnica*

### DECODIFICADOR WIFI a RF. DMX

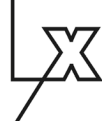

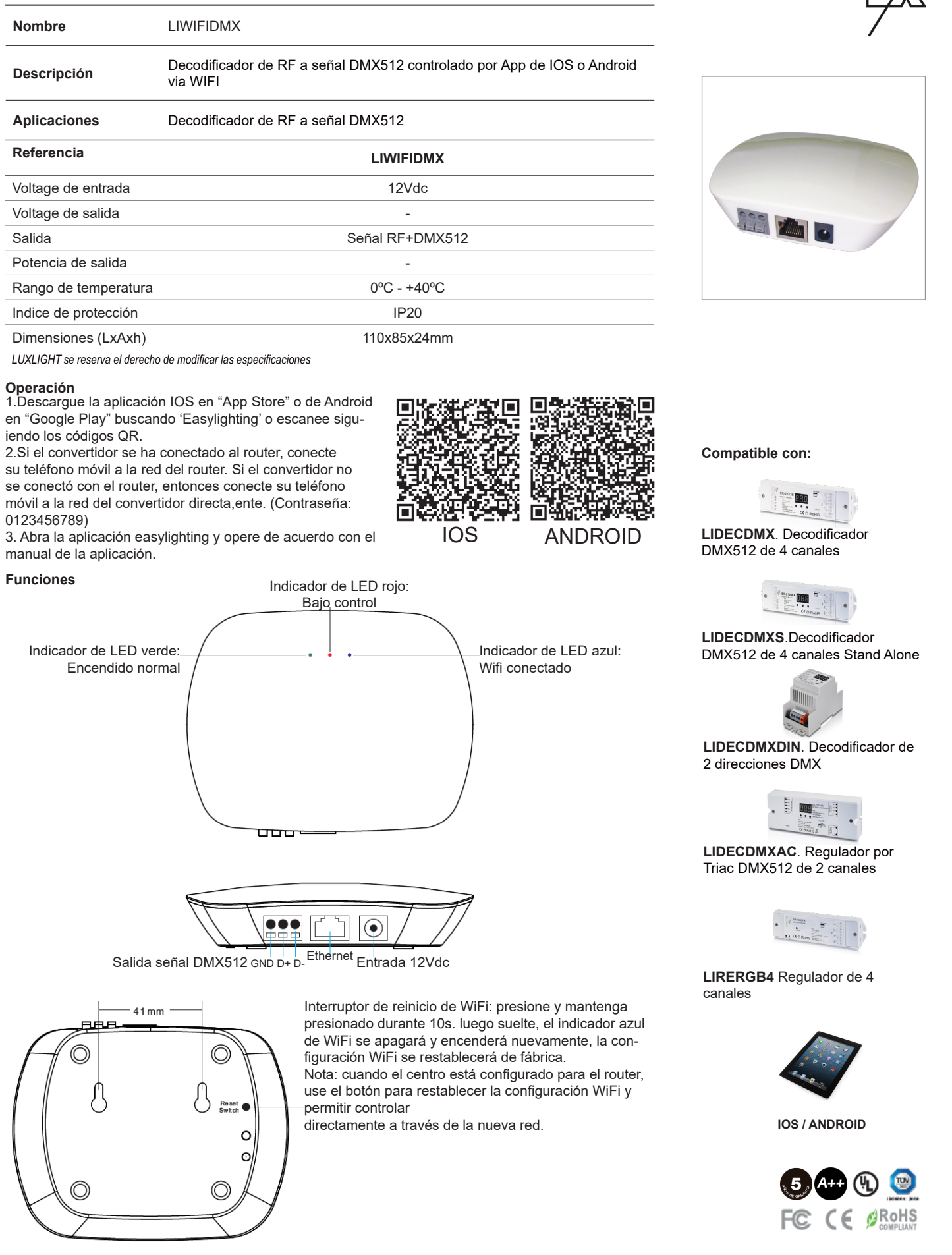

## DECODIFICADOR WIFI a RF. DMX

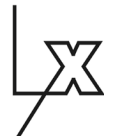

### **Advertencias de seguridad**

- NO haga la instalación con el equipo encendido.
- NO exponga el dispositivo a la humedad y al exceso de temperatura.

#### **Esquema de conexión**

**Conecte su teléfono móvil a su router (WIFI)**

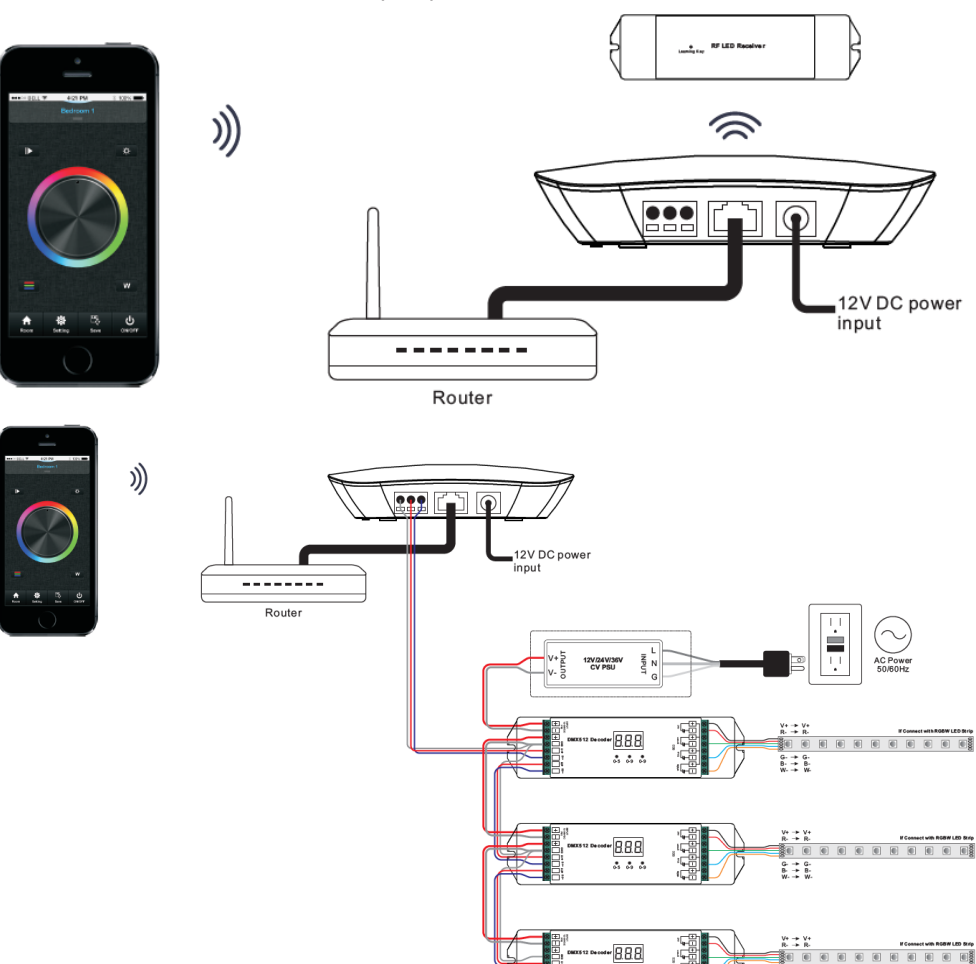

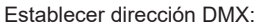

Establezca la dirección de los decodificadores DMX de la siguiente manera para el control remoto RF de múltiples zonas o la aplicación EasyLighting:

- Los decodificadores DMX con la dirección 001 serán controlados por la zona 1,
- Los decodificadores DMX con la dirección 005 serán controlados por la zona 2,
- Los decodificadores DMX con la dirección 009 serán controlados por la zona 3,
- Los decodificadores DMX con la dirección 013 serán controlados por la zona 4,
- Los decodificadores DMX con la dirección 017 serán controlados por la zona 5,
- Los decodificadores DMX con la dirección 021 serán controlados por la zona 6,
- Los decodificadores DMX con la dirección 025 serán controlados por la zona 7,
- Los decodificadores DMX con dirección 029 serán controlados por la zona 8.

Cada zona puede emparejar interminables decodificadores DMX si configura la dirección en consecuencia.

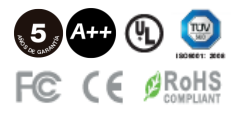

 $6 + 6$ 

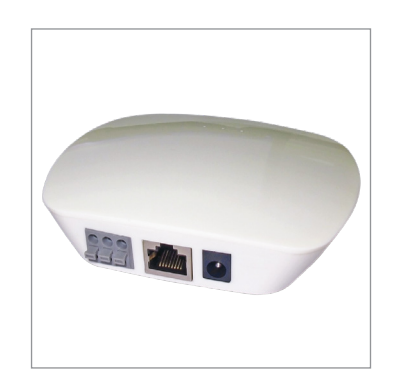